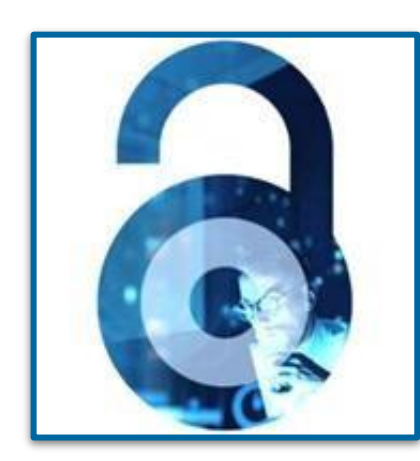

# **Acceso abierto en IEEE**

Flujo de trabajo para autores e instituciones - 2023

Marcia Ferreira [m.ferreira@ieee.org](mailto:m.ferreira@ieee.org) 16 Junio 2023

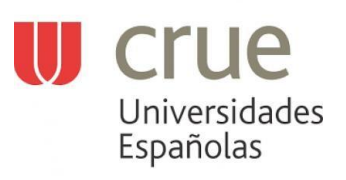

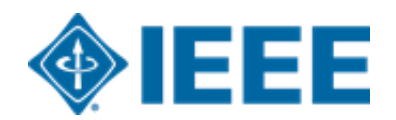

# **Proceso de autor**

- Envío
- Aceptación
- Búsqueda de financiación

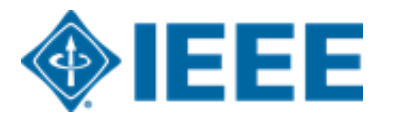

### **Envío – Paso 1**

IEEE Publication Recommender ayuda a los autores a encontrar la revista más adecuada y muestra disponibilidad de AA de la revista con URL de

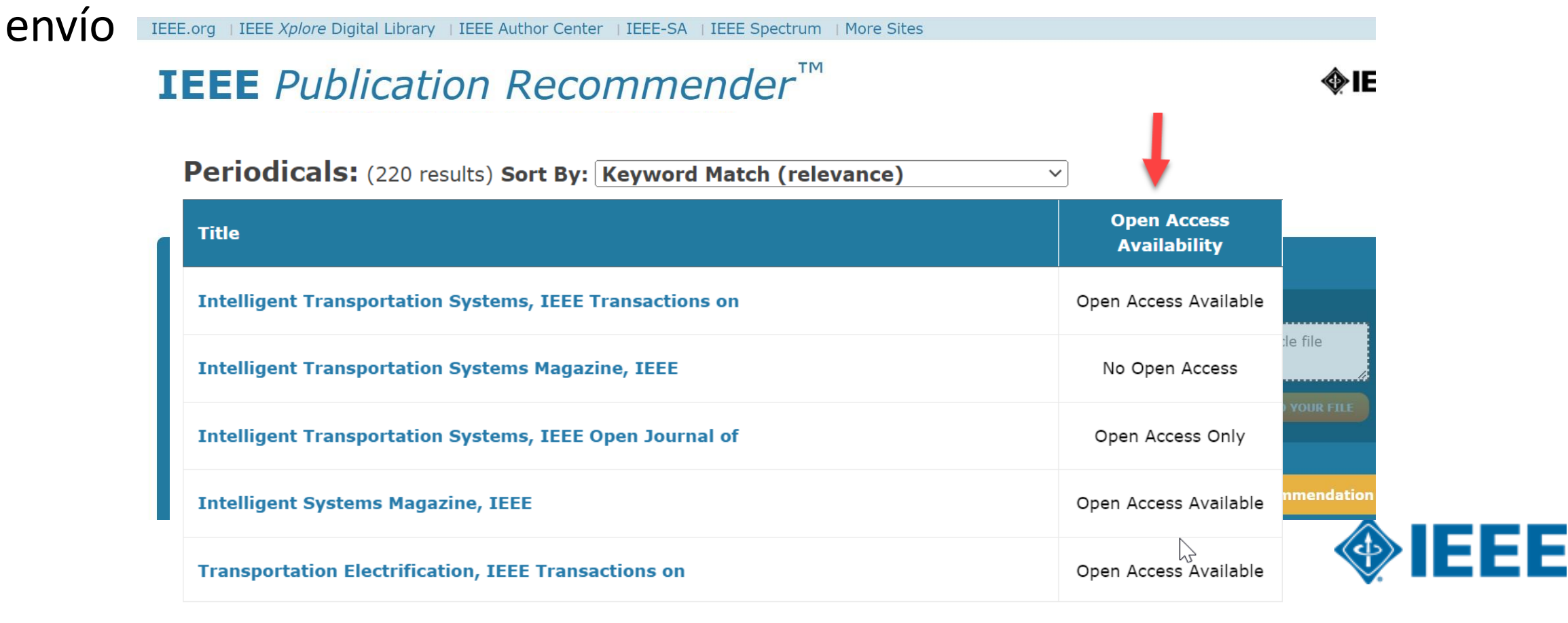

#### Envío - Paso 1 - in IEEE Xplore

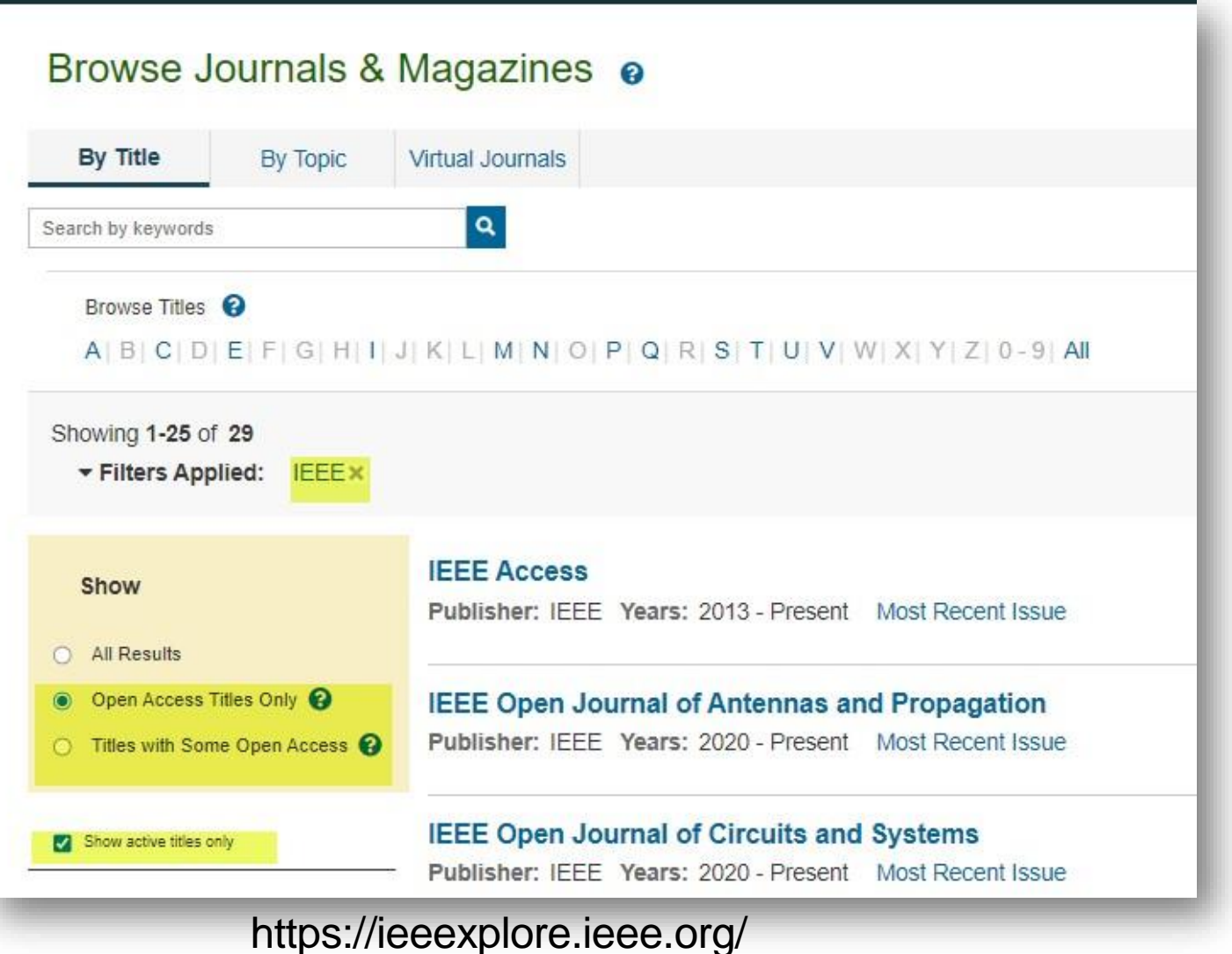

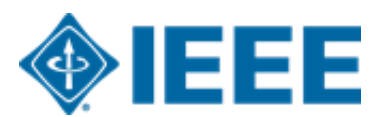

#### Envío – Paso 1 – in IEEE Xplore

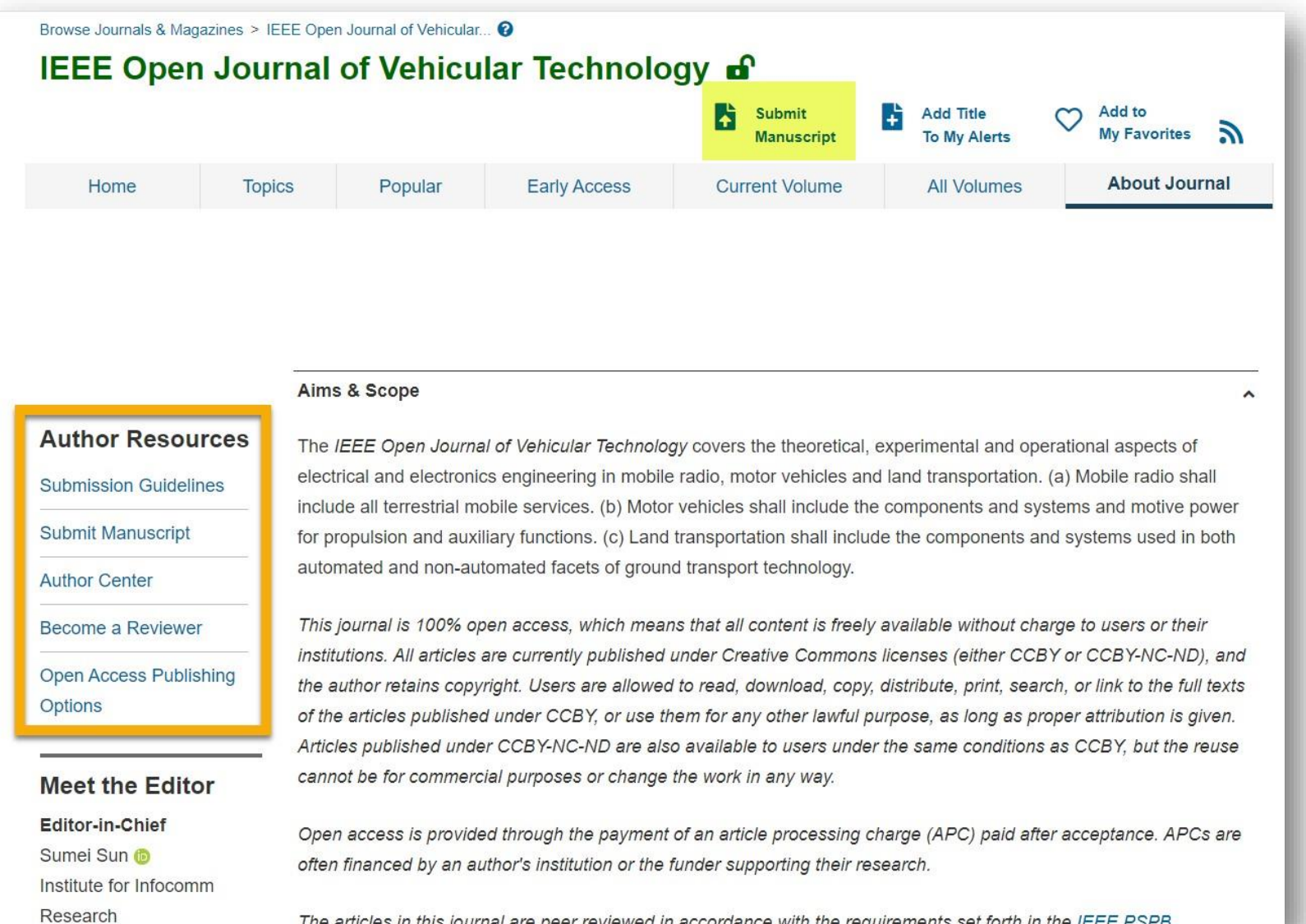

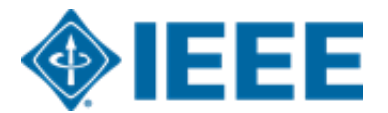

The articles in this journal are peer reviewed in accordance with the requirements set forth in the IEEE PSPB

#### **Proceso de envío**

- ▸ El autor de correspondencia (corresponding author or primary autor) completará el proceso de envío.
- ▸ A los autores que envíen a revistas totalmente de AA se les pedirá que acepten los términos y cargos de AA durante el Paso 1.
- ▸ A los autores que envíen a revistas híbridas no se les pedirá que seleccionen AA hasta después de la aceptación.

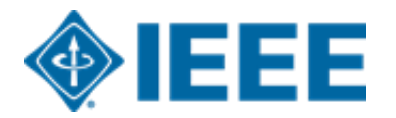

# **Envío – Paso 1 – Revista completamente AA (Gold)**

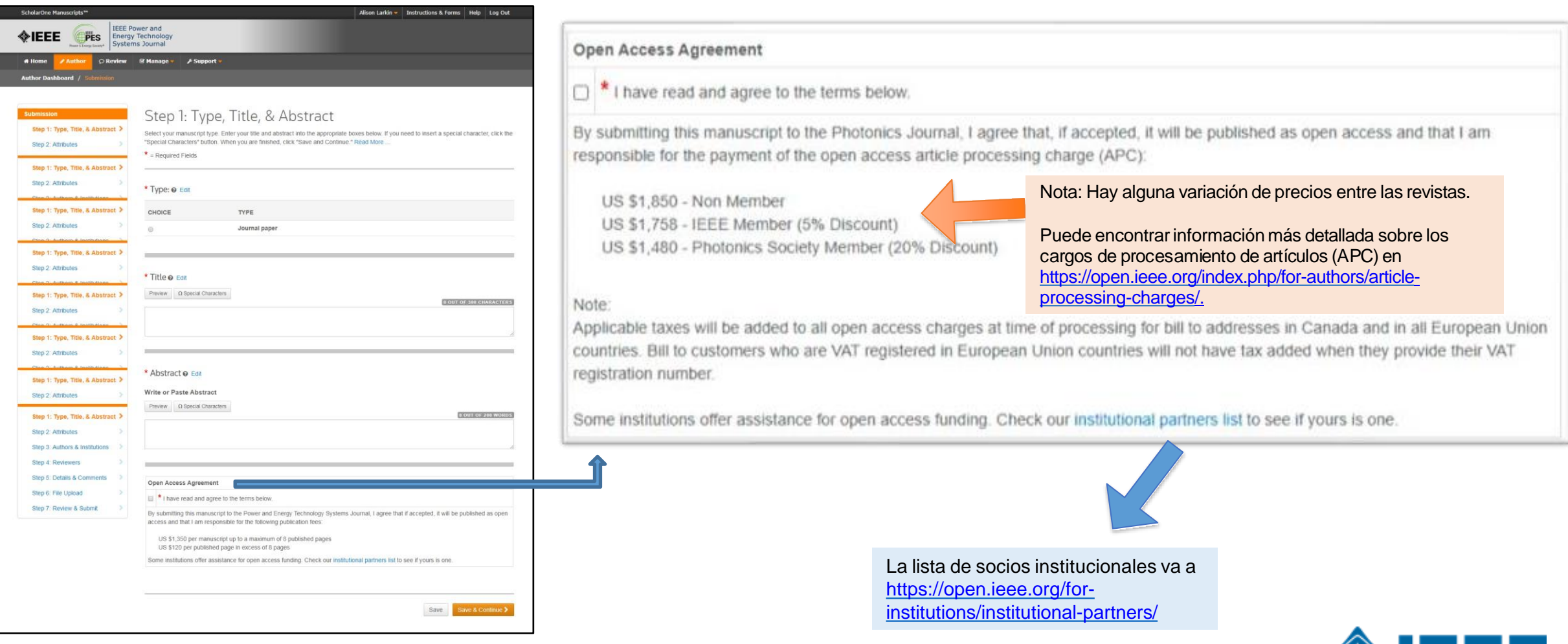

**WEEE** 

#### **Open.IEEE.org**

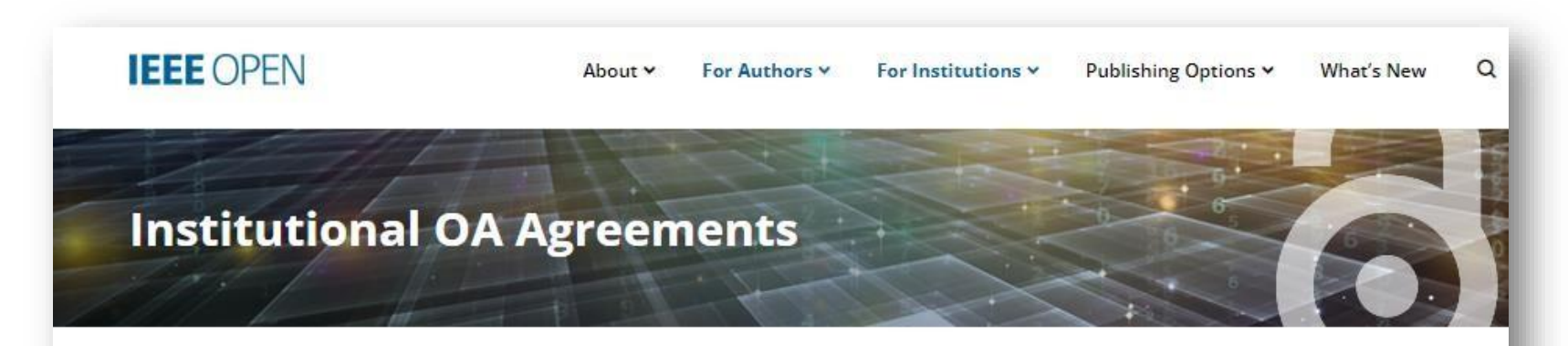

#### **IEEE Open Access Agreements with Institutions**

IEEE offers open access programs designed to make it convenient for institutions and funders to support and manage costs for authors, and simplify the publishing process by paying for article processing charges (APCs) in advance.

To see if your institution has an open access agreement with IEEE, browse the region list below, or enter your institution or region in the search field.

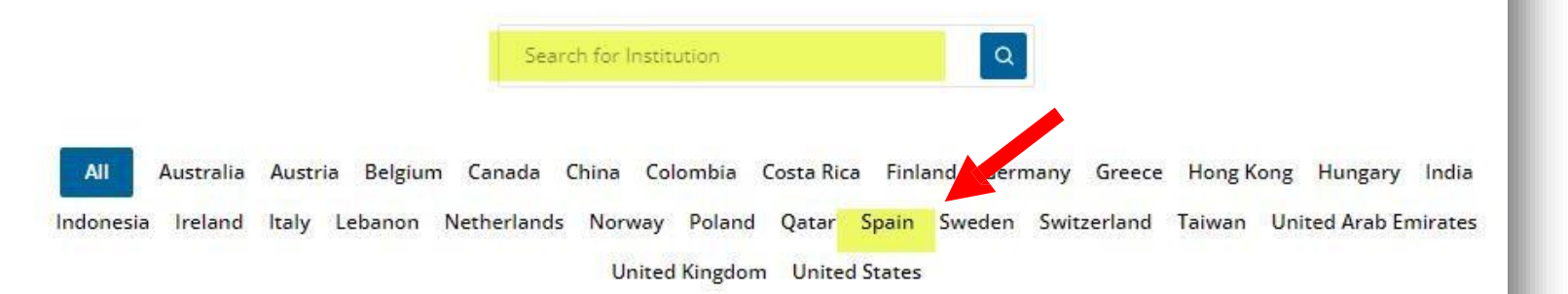

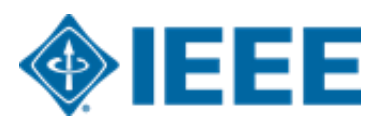

### **Envío – Paso 1 – Revista híbrida**

Nota: La pregunta de acceso abierto no está presente en envío

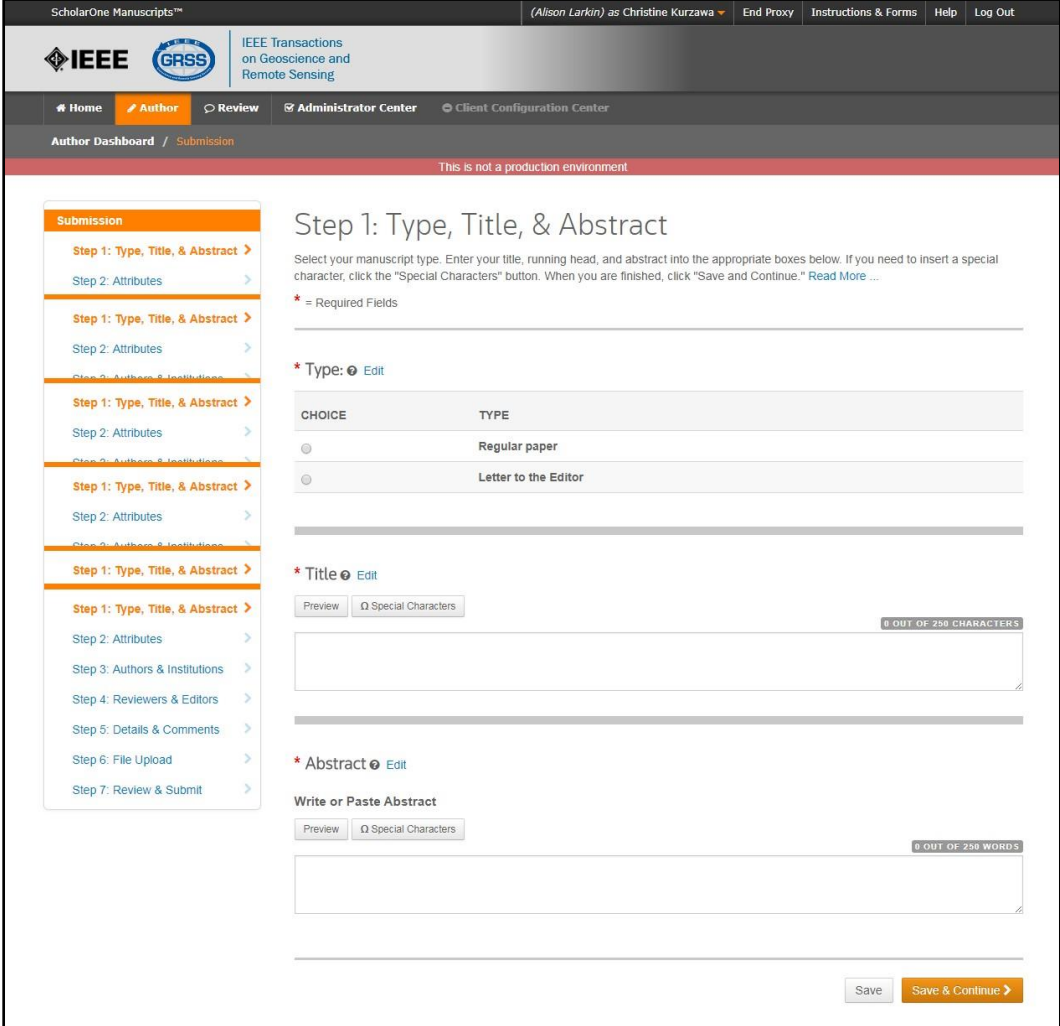

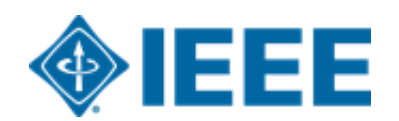

# Envío - Pasos 2 y 3

#### Paso 2: el autor upload sus archivos manuscritos

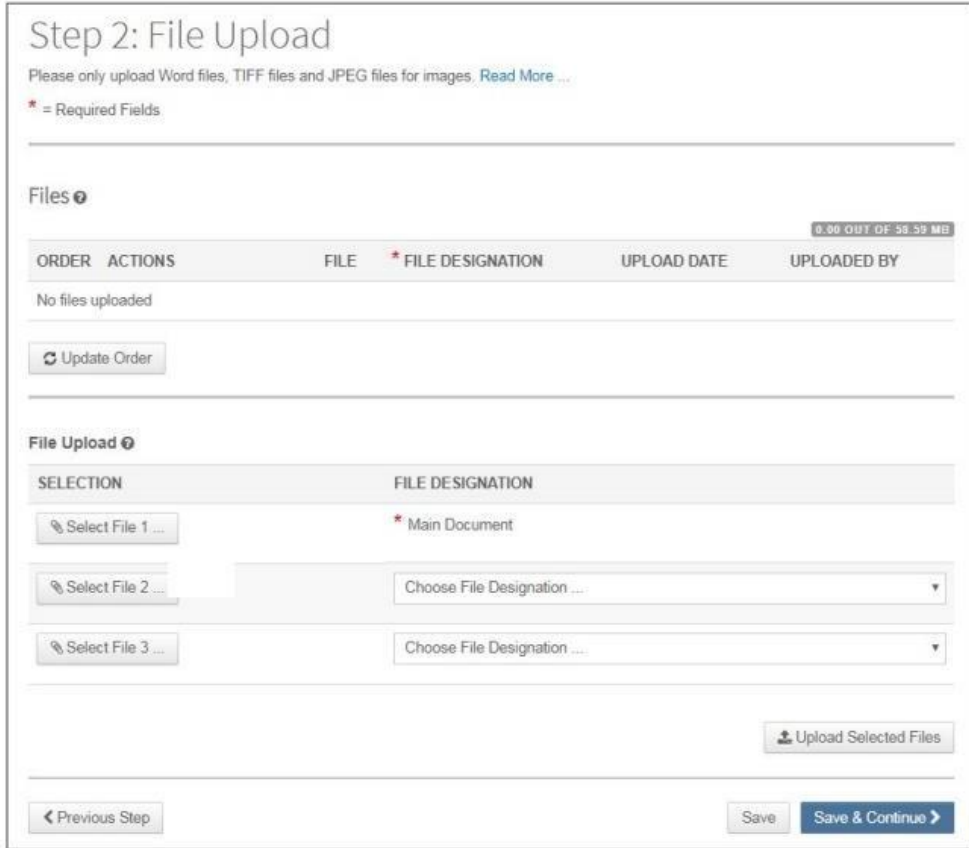

#### Paso 3: el autor upload sus atributos o palabras clave

#### Step 3: Attributes

To enter your manuscript attributes/keywords, you may do it in two different ways:

- Search the journal's list of keywords, by typing in a term and clicking Search, or
- · Select your keywords from the list (Control-Click to select multiple words), and click Add. When you are finished, click Save and Continue.

#### Read More ...

 $*$  = Required Fields

\* Keywords @

 $+$  Add

#### **Hide Full List**

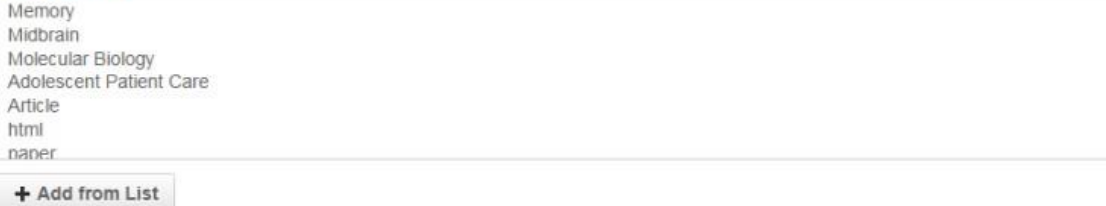

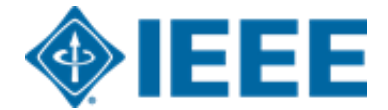

# **Envío – Paso 4**

El autor de correspondencia agrega datos de afiliación para todos los autores.

Los datos de la institución ingresados aquí se utilizarán para hacer coincidir al autor con una cuenta AA institucional.

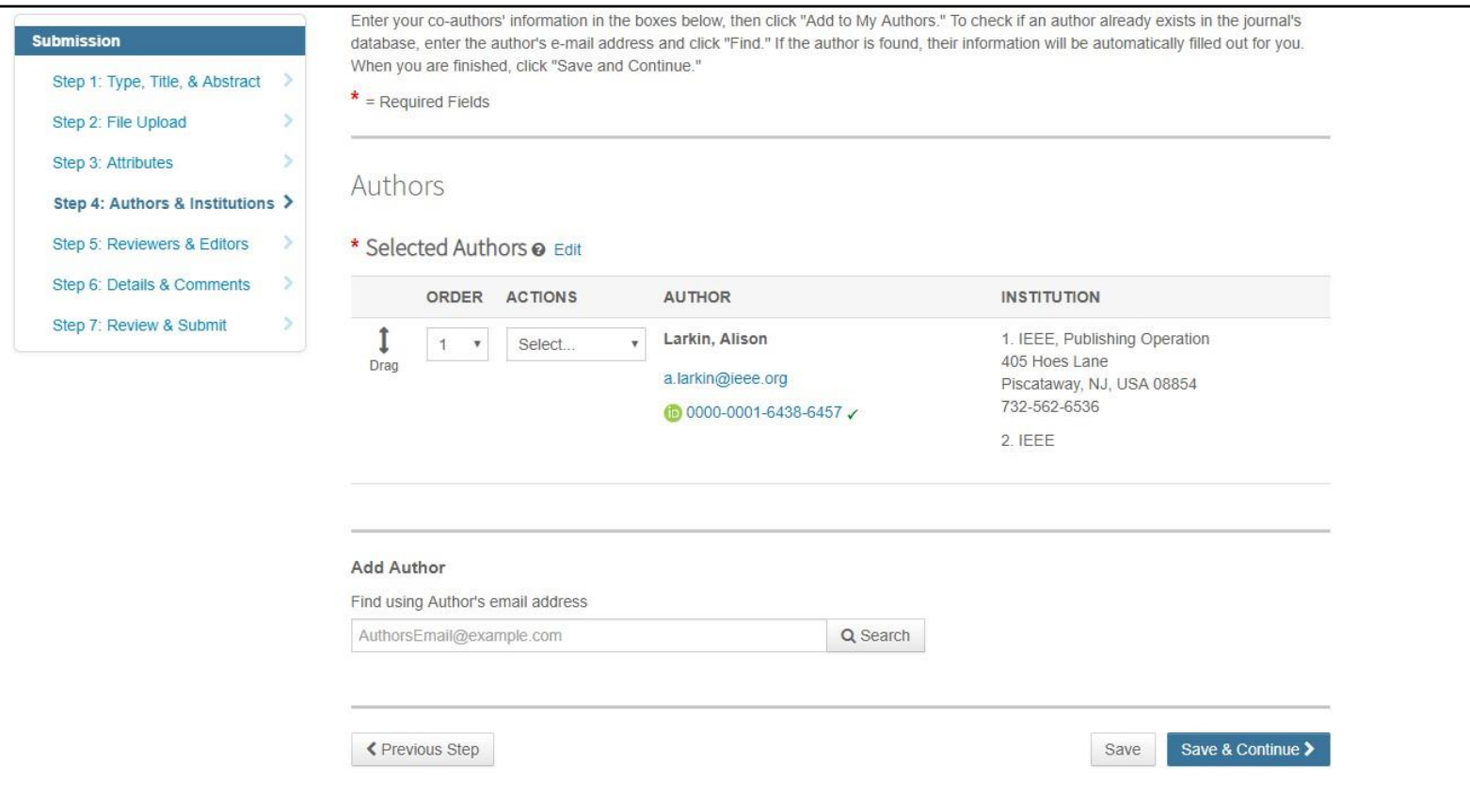

**\*\*Los autores deben usar su direcciónde correoelectrónico institucional\*\***

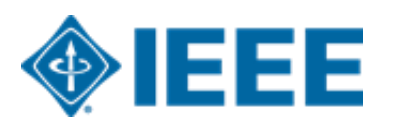

### **Envío – Paso 4**

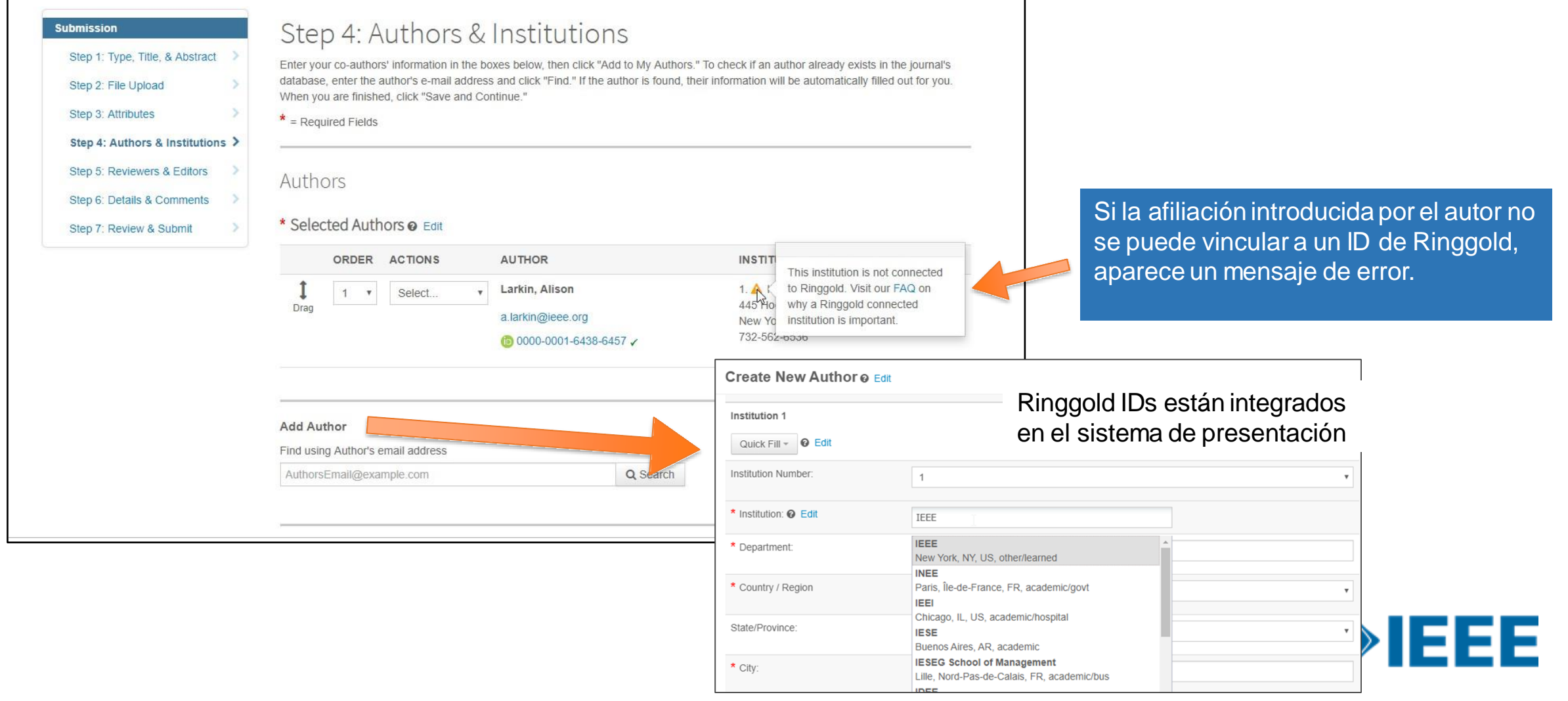

### **Envío – Paso 5 Detalles y comentarios**

También se les pedirá a los autores que ingresen su informaciónde financiamiento.La ubicación exacta de esta pregunta difiere de una revista a otra.

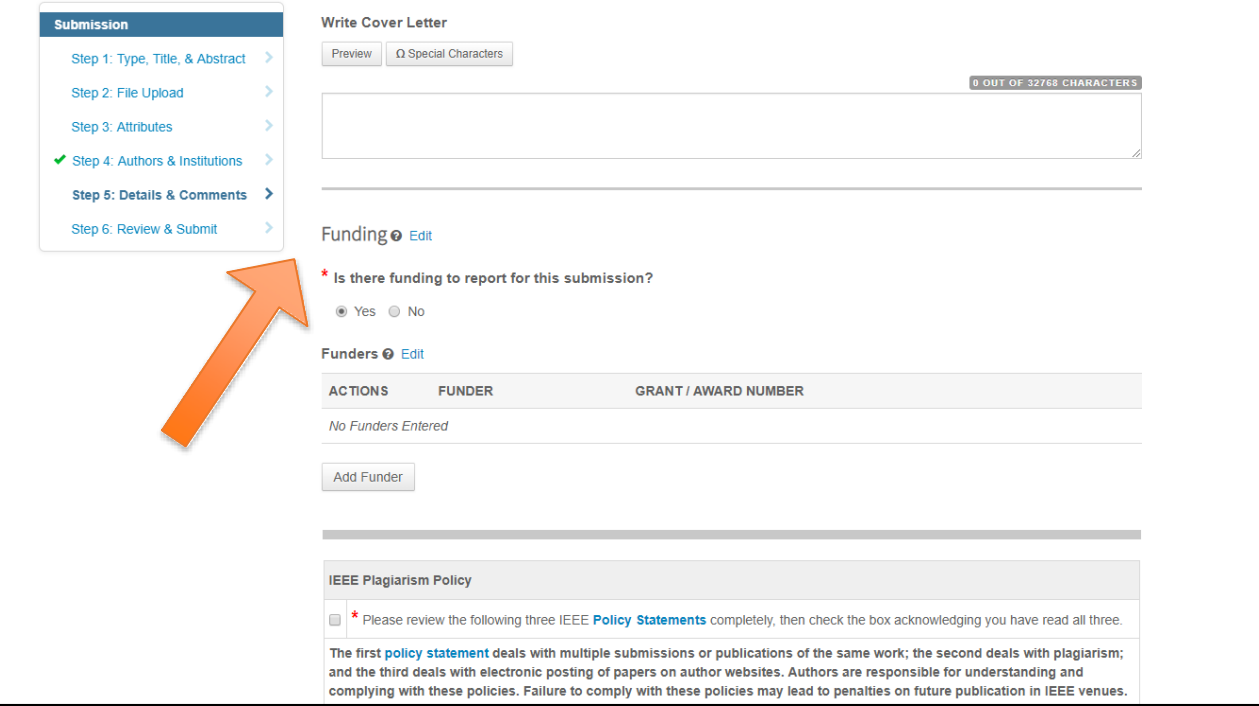

### **Paso 6 – Revisar y enviar**

El autor revisa y envía el manuscrito.

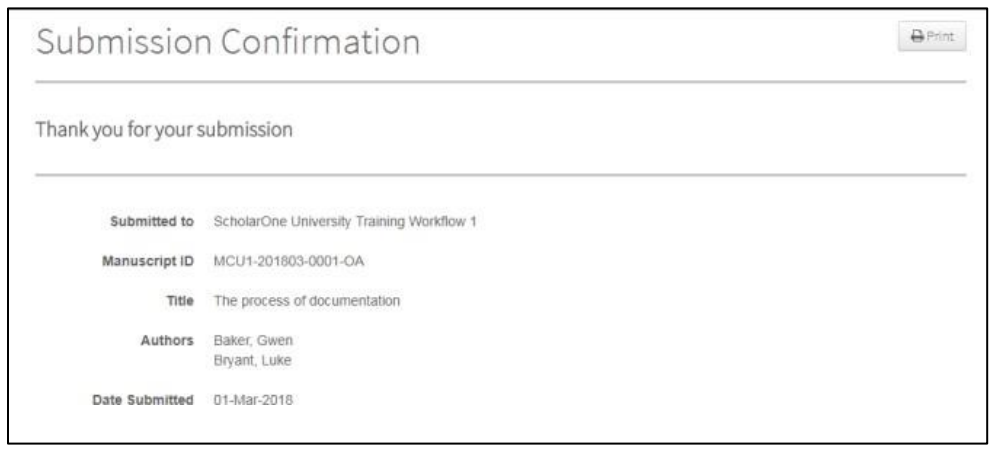

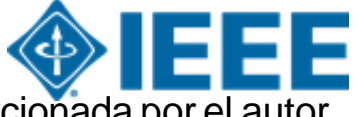

Los artículos pueden coincidir con un perfil RLSC basado en el ID de FundRef, además de la afiliación / institución proporcionada por el autor.

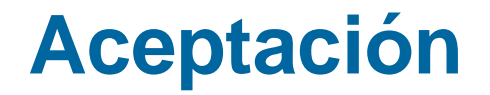

Si el manuscrito es aceptado, se le pedirá al autor que cargue los archivos finales y elija una licencia de derechos de autor

Los autores de revistas híbridas elegirán si desean publicar acceso abierto después de la aceptación

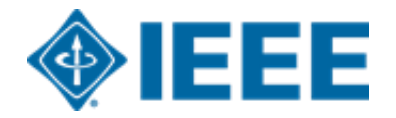

### **Después de la aceptación – Carga de archivos finales**

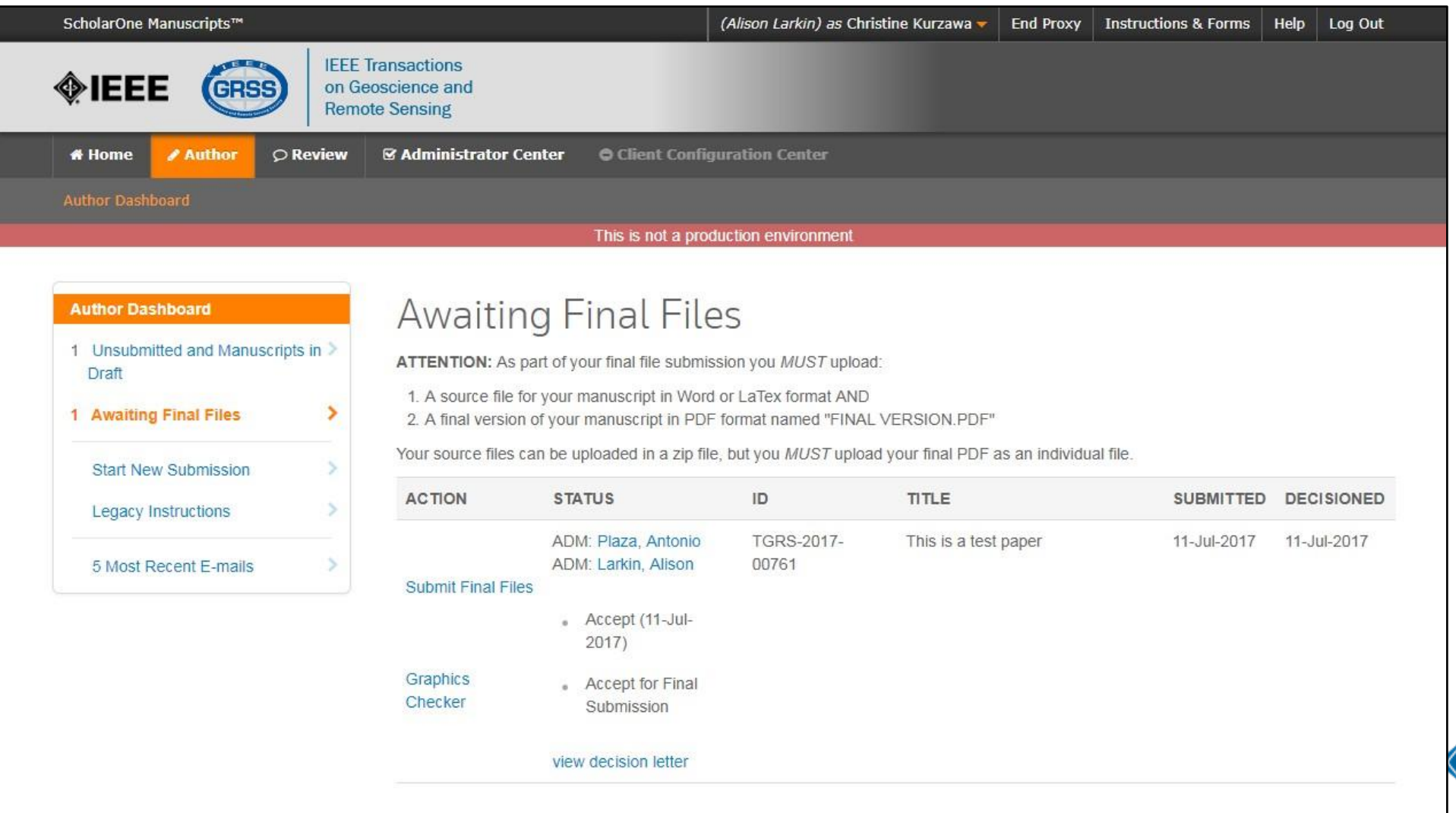

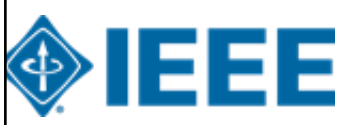

### **Después de la aceptación – Revisión de revistas híbridas**

#### Open Access

 $\circ$ 

\* This publication is a hybrid journal, giving authors the choice of making their article freely accessible to users by paying an open access article processing charge (APC), or choosing traditional article publication, allowing access to users through subscription and other purchasing options. Now that your article has been accepted for publication you may enable unrestricted public access by selecting "yes" below. If you select yes, you commit to pay the US \$2,195 APC.

Although voluntary page charges do not apply to open access article submissions, other applicable charges (such as over-length paper charges or a charge for the use of color in print format) will be billed separately once article formatting is complete (but prior to publication). Over-length paper charge details can be found here.

For any questions regarding IEEE open access policies, please refer to our Frequently Asked Questions on open access.

Yes - please make my article Open Access. I understand that there is a \$2,195 APC associated with Open Access publication. Some O institutions offer assistance for open access funding. Check our institutional partners list to see if yours is one.

No - my article is a traditional submission. I understand that over-length pa above

charges or color charges may still apply, as outlined

La lista de socios institucionales va a [https://open.ieee.org/for-institutions/institutional](https://open.ieee.org/for-institutions/institutional-partners/)partners/

IEEE apoya la elección del autor cuando se publica en una revista híbrida.

Se les pide a los autores de revistas híbridas que seleccionen acceso abierto o tradicional (no OA) después de la aceptación.

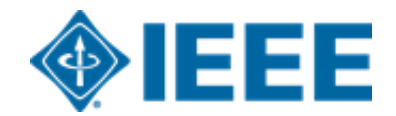

#### **Después de la aceptación – Selección de derechos de autor**

Después de la aceptación, se les pedirá a los autores que elijan su licencia de derechos de autor utilizando el Formulario Electrónico de Derechos de Autor (eCF).

Los autores que publican en **revistas híbridas** pueden elegir entre:

1. Una licencia tradicional (en la que los derechos de autor se transfieren al editor)

2.Una licencia CC-BY 4.0 (en la que el autor conserva los derechos de autor y el artículo se publica en acceso abierto).

3.Una licencia CC-BY NC-ND (una licencia más restrictiva que CC-BY en el sentido de que el artículo no puede ser reutilizado con fines comerciales, ni puede ser cambiado de ninguna manera).

Los autores que publican en **revistas Gold** pueden elegir entre CC-BY o CC-BY NC-ND. \*\*Los autores deben confirmar cualquier restricciónde licencia establecida por la institución\*\*IEEE

### **Después de la aceptación – Revista híbrida**

Los autores que elijan "tradicional" en un título híbrido **recibirán un correo electrónico**  informándoles de la oportunidad de publicarAA si existe un acuerdo activo de AA basado en la afiliación del autor correspondiente..

Subject line: Eligibility for Open Access funding - JPV-2021-03-0098-R. 10.1109/JPHOTOV.2021.3086455

Dear \${system/salutation} \${system/fname} \${system/lname}:

The following article has been accepted for publication by the IEEE, \${system/article title}, \${system/doi} and may be eligible for open access funding.

We have identified you as belonging to an institution (\${system/institution}) that has an open access agreement with IEEE. As such, you may be eligible for open access funding which covers 100% of the Open Access charges. If you would like to take advantage of this agreement and make your article open access, please contact your Journals Production Manager, \${system/journal\_coordinator}, \${system/journal\_coordinator\_email} to request changing the publishing agreement from IEEE copyright to the Creative Commons (CCBY) license.

For more information about IEEE Open Access institutional partners visit: https://institutions.open.ieee.org/for-institutions-funders/institutional-partners/

Thank you for publishing with IEEE! \${system/journal\_coordinator} \${system/journal coordinator email}

# **Formulario electrónico de derechos de autor IEEE (eCF)**

- 1. Confirme que los detalles del artículo son correctos.
- 2. Confirmar la originalidad del artículo
- 3. Los autores de AA deben acordar "pagar" un APC (cargo por procesamiento de artículos)
- 4. Seleccione y firme el tipo de licencia CC-BY
- 5. Descargar una copia del acuerdo

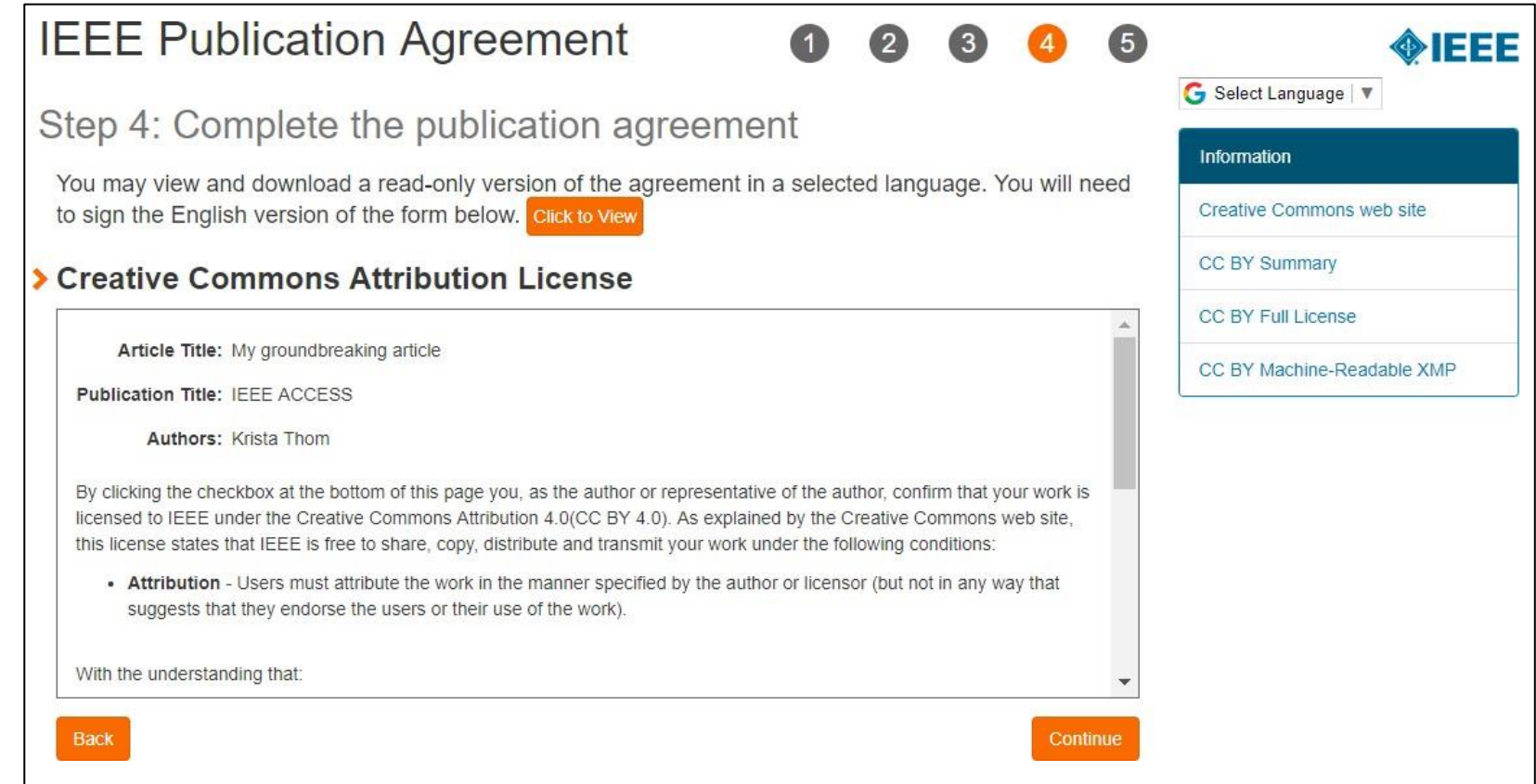

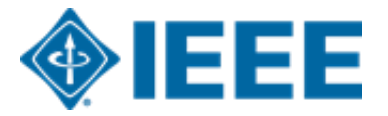

# **RightsLink for Scientific Communications (RLSC)**

- Todos los cargos de procesamiento de artículos (APC) se manejan a través de CCC RLSC.
- RLSC generará una solicitud de financiamiento automáticamente cuando un manuscrito coincida con un perfil institucional.
- Si el autor está afiliado a una instituciónque tiene un acuerdo de AA, se le pedirá que busque financiamiento de esa institución.
- Los perfiles institucionales se comparan utilizando datos de afiliación proporcionados por el autor, incluidos dominios de correo electrónico y / o ID de Ringgold. Los comodines también se pueden usar cuando se hace coincidir en el dominio de correo electrónico.

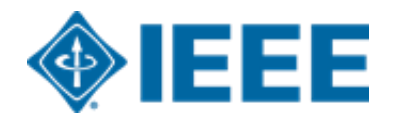

#### **Aceptación del artículo**

Una solicitud de financiación se envía automáticamentea la institución cuando un manuscrito coincide con el perfil.

El autor recibe un correo electrónico cuando la solicitud es aprobada o denegada por la institución.

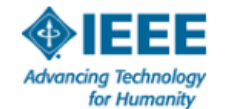

Your article has been accepted and will be published open access

Dear Mr. Ruben Garcia Alia

Congratulations on being accepted for publication in IEEE Geoscience and Remote Sensing Letters for the following manuscript:

Manuscript DOI: 10.1109/JTEHM.2019.529447 Manuscript ID: TNS-003417-445 Manuscript Title: This is a touch free OA only profile test Published by: Institute of Electrical and Electronics Engineers (IEEE) Total Charges Covered: 2045.00 USD

Funding for your open access publication charges has been covered by CCC University based on an agreement between CCC University and Institute of **Electrical and Electronics Engineers (IEEE).** 

If there are any additional publication charges available to you, such as page or color charges, we will send a payment link for those charges under separate cover.

**Sincerely** Institute of Electrical and Electronics Engineers (IEEE)

Tel.: +1-877-622-5543 / +1-978-646-2777 IEEESupport@copyright.com www.copyright.com

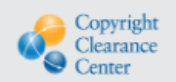

RightsLink<sup>®</sup>

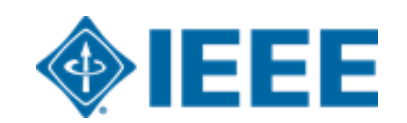

## **Inicie sesión en RLSC**

Los autores deberán crear una cuenta RLSC o iniciar sesiónen una cuenta existente.

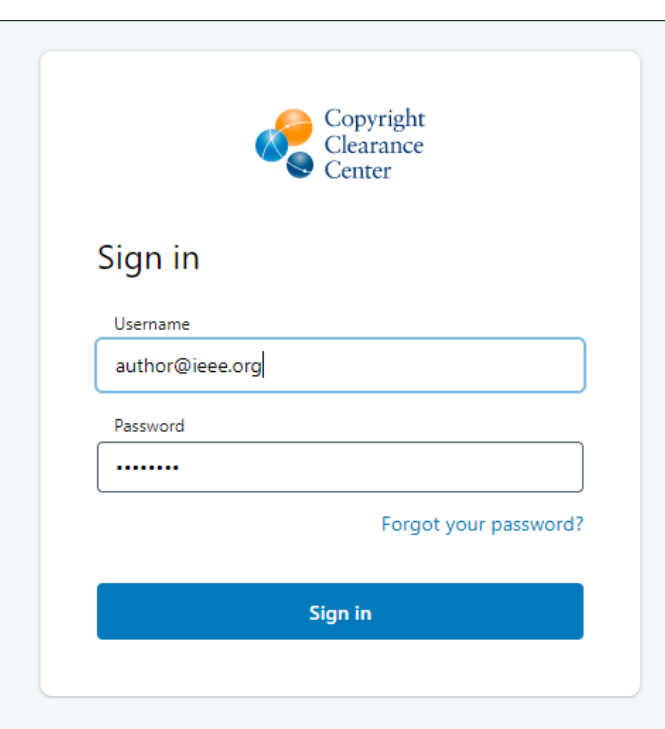

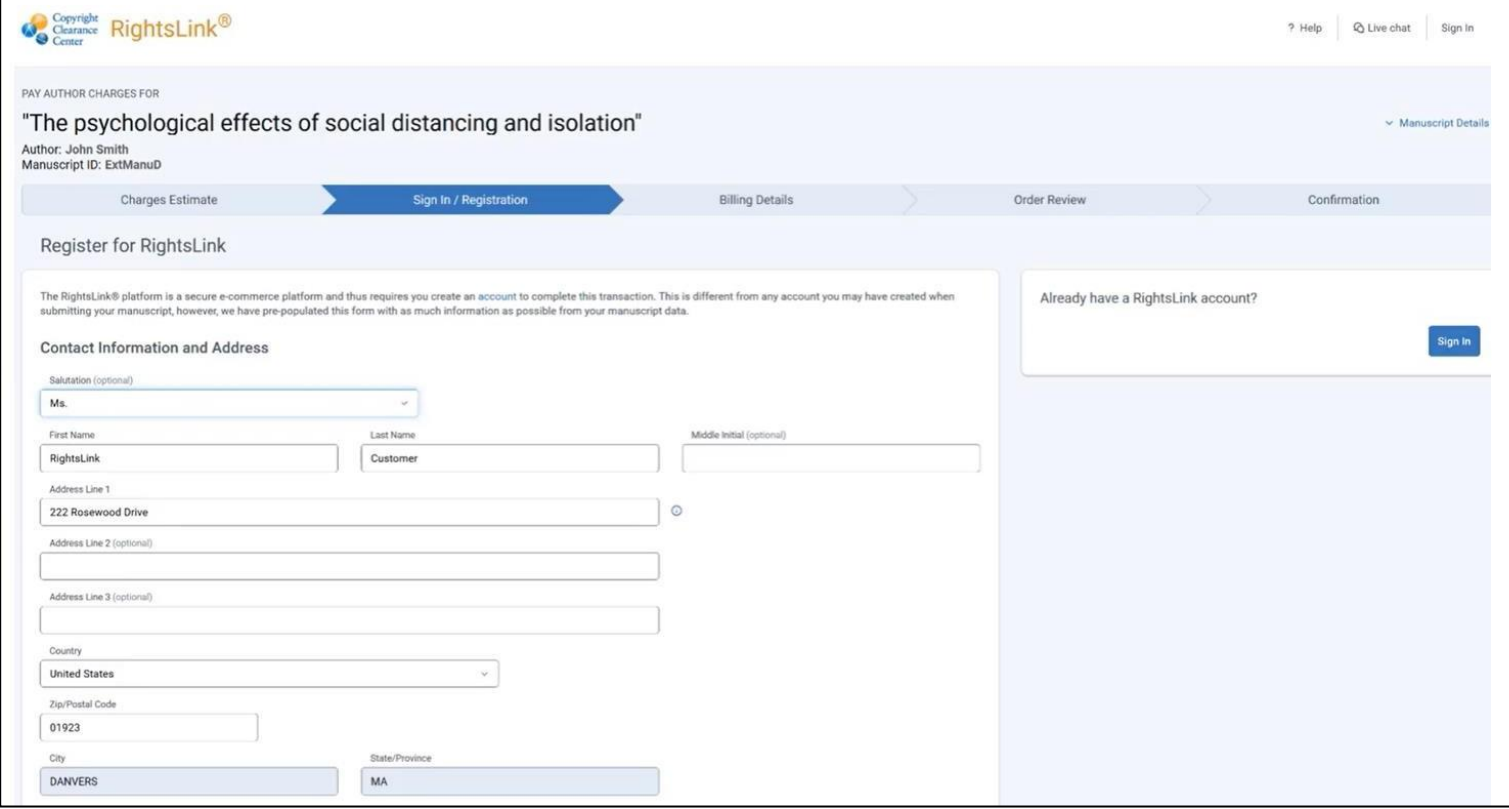

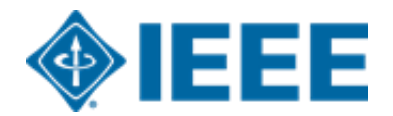

### **Resumen de los cargos**

Después de que el autor elija un método de pago, verá un resumen de los cargos, incluidos los descuentos.

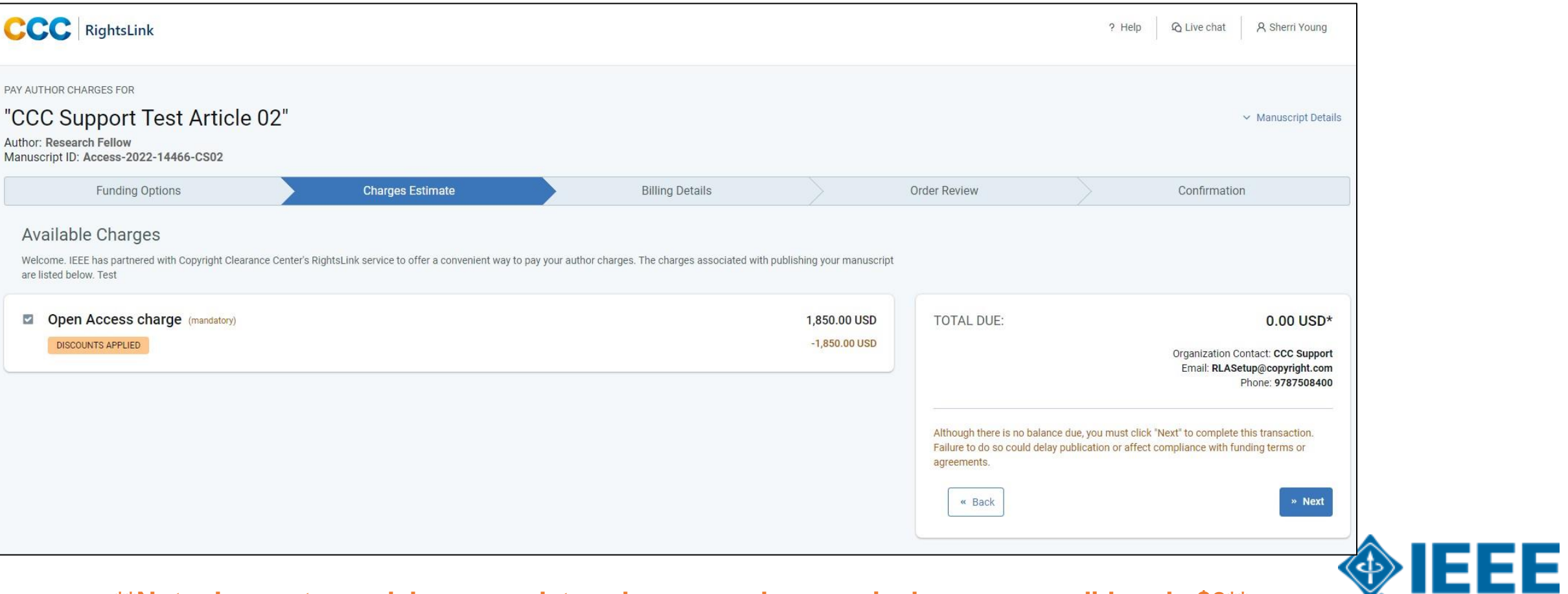

**\*\*Nota: Los autores deben completar el proceso de pago, incluso para pedidos de \$0\*\***

### **Revisión de pedidos**

A continuación, el autor revisará su pedido y aceptará los términos y condiciones. Si todos los detalles son correctos, harán clic en "SUBMIT FOR APPROVAL"

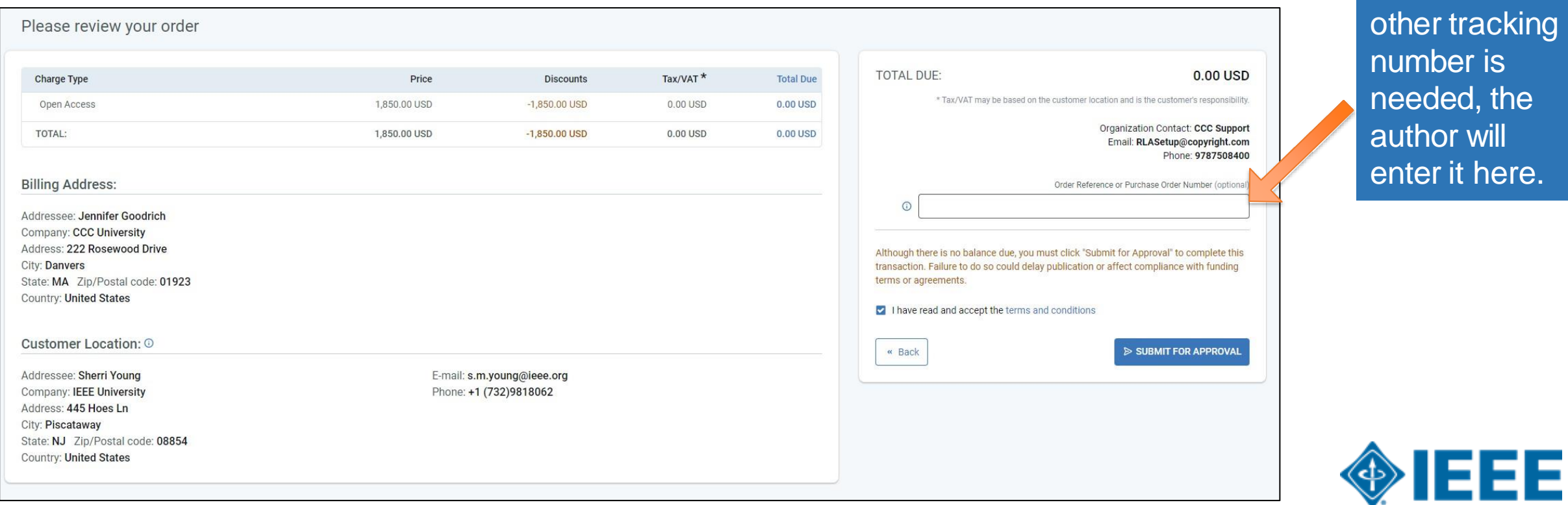

If a PO or

# **Revisión de pedidos**

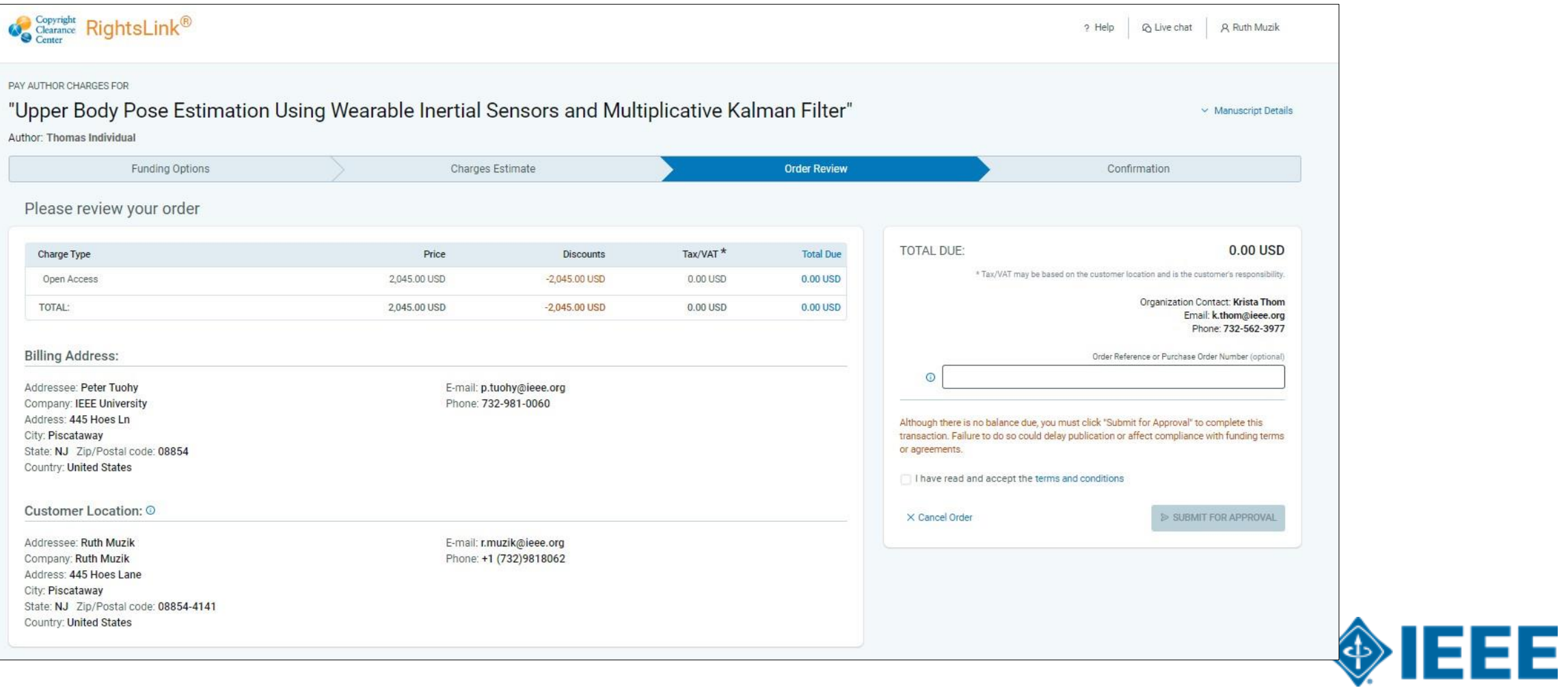

### **Confirmación del pedido**

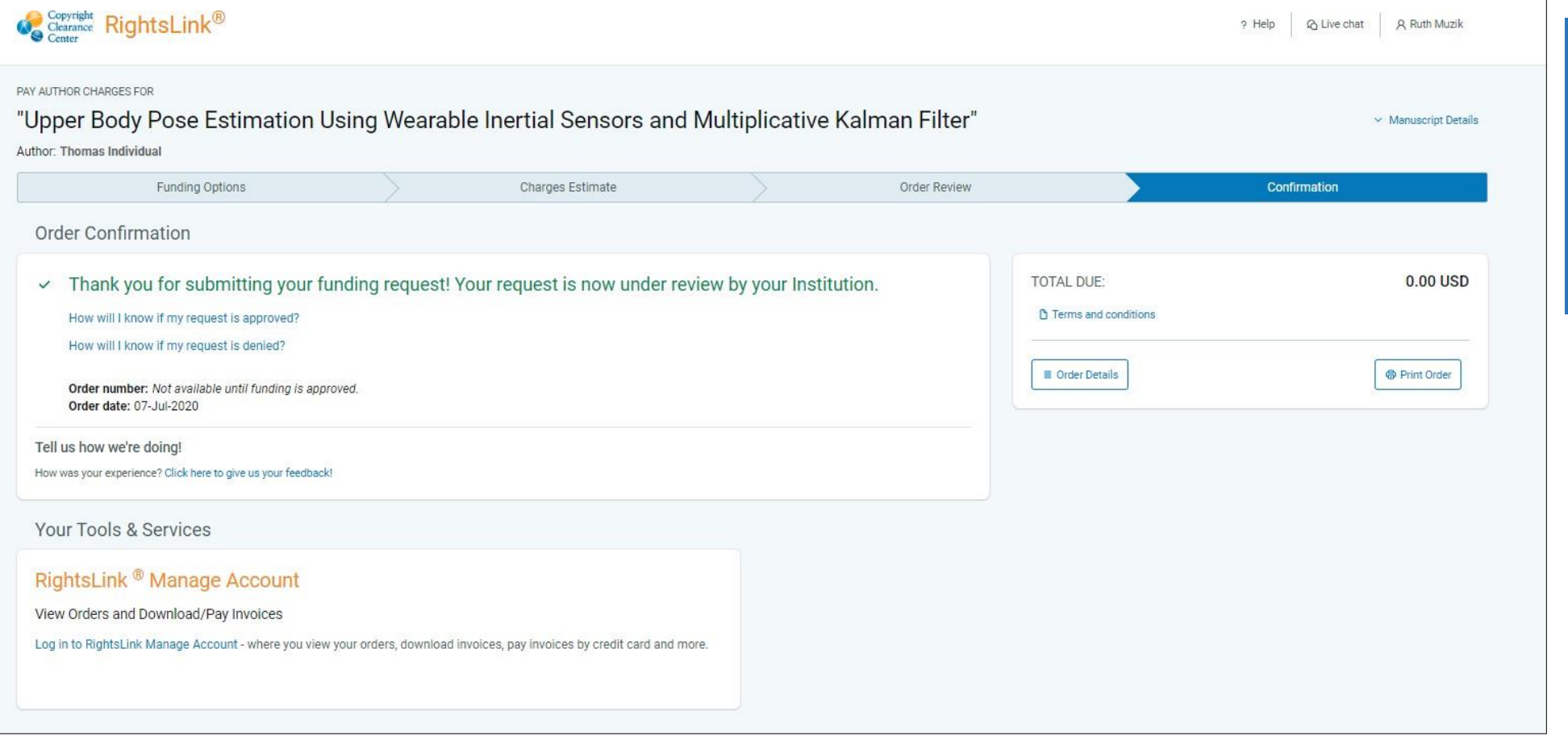

Después de enviar el pedido, el autor verá una página de confirmación.

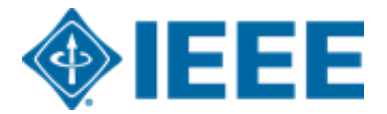

# **Recursos adicionales de AA**

#### IEEE Open y IEEE Author Resources

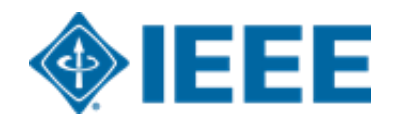

### Lista de títulos IEEE en IEEE Open

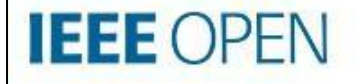

About  $\vee$ 

For Authors v

For Institutions  $\vee$ 

Publishing Options v

Journals

Journals

**IFFF Access** 

**IEEE Title List** 

**Fully Open Access Topical** 

**Hybrid Open Access** 

What's New

Q

# **The Trusted Solution** for Open Access **Publishing**

Browse Journals and Submit a Paper  $\rightarrow$ 

Search Institutional Partners →

### **IEEE Open Access Guía del autor**

#### **Publishing Open Access with IEEE:** A Guide for Corresponding Authors

Now you can benefit from the IEEE open access agreement with [Institution Name]. This agreement allows authors to publish open access articles in IEEE's industry-leading journals and provides reading access to over five million documents from the IEEE Xplore Digital Library. The agreement makes it more convenient for authors to publish open access articles with IEEE as eligible authors pay no access charges as these costs are covered by [Institution Name] under the agreement.

#### **Benefits of Publishing Open Access with IEEE**

IEEE journals are trusted, respected, and rank among the most highly cited in their fields. We aim to provide our authors with an outstanding publishing experience and offer numerous benefits to facilitate this.

- . The advantage of being published by IEEE. whose journals are trusted, respected, and rank among the most highly cited in their fields
- . Maximum visibility and global reach to millions of users of the IEEE Xplore Digital Library
- . Rigorous peer review following IEEE's established publishing principles and quality standards
- " Rapid decisions to get your research exposed faster with many titles targeting a publication time frame of a matter of weeks for most accepted papers
- \* Enhanced discoverability of author works with abstracting and indexing providers such as Elsevier, EBSCO, OCLC, Clarivate, ProQuest, IET, and NLM
- \* A variety of multimedia integration options (video abstracts, etc.) as well as the ability to publish code (Code Ocean) and add datasets (IEEE Dataport)

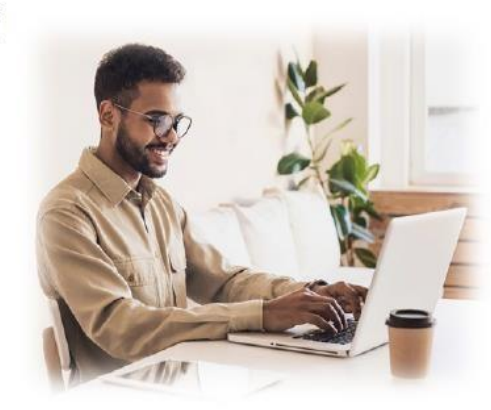

**O**IEEE

#### **Publishing OA with IEEE: A Guide for Corresponding Authors**

#### **IEEE Open Access Publishing Options**

IEEE offers a growing portfolio of gold fully open access journals spanning a wide range of topical focus areas. Publish faster online and reach a larger potential audience with a rapid, yet thorough, peer-review process.

A hybrid journal is a subscription-based journal that provides authors the choice to publish their accepted article as open access. IEEE offers over 160 hybrid journals that span an array of technology fields and offer the benefits of a respected reputation of publishing the leading research in the field.

IEEE Access is a multidisciplinary, open IEEE access journal that features a rapid, yet Access rigorous peer review process of 4 to 6 weeks. With over 50,000 articles to date, the journal also offers discipline-specific special sections aligned with IEEE technical communities.

For more information on current IEEE institutional partners, please visit: https://institutions.open.ieee.org/for-institutionsfunders/institutional-partners/

For information on choosing the right publication for your research submission, please visit: https://publication-recommender.ieee.org/home

Please note: Prior to submission, please check with your institution's administrator to learn if your institution has any specific funding policies on author publishing. Some institutions only fund articles published in fully open access journals due to funder mandates. Regardless, IEEE has many open access publishing options suitable for all authors that meet these policies and are mandate compliant

#### 5 Easy Steps to Submitting an OA Article:

O Once you find a publication to submit your paper to, dick "Submit Manuscript" to start the submission process from the journal home page on IEEE Xplore and follow the ScholarOne manuscript system prompts.

the Author and Affiliations step, enter the name of your institution in the "Edit Account Information" screen and select from the results that are displayed along with the corresponding RINGGOLD IDs. The results shown will help to match your article to an open access agreement as a primary authentication method. Be sure to use your institutional email, which will be used as a secondary option to match your manuscript to an open access agreement.

**O** If your article is accepted and you publish your article as open access, you will receive an email notification regarding APC/open access payment processes to submit a funding request. (Note: In some agreements, an open access administrator may receive this funding request automatically and you would not receive an email notification.)

O Once the request is submitted, your institution's OA administrator will receive and review for approval.

**O** To ensure accurate processing, please be sure to use your institution's name from the dropdown menu as well as your own institutional email address for all forms and submissions.

**O**IEEE

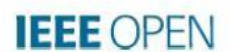

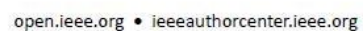

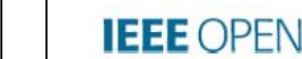

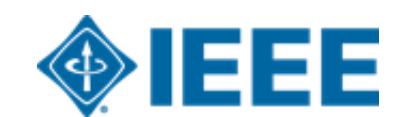

El número de tokens (APC) disponibles para los autores varía según la universidad

Universidad de Valladolid Universidad de Zaragoza Universidad del País Vasco Universidad Internacional de Andalucía Universidad Miguel Hernández Universidad Pablo de Olavide Universidad Politécnica de Cartagena Universidad Politecnica de Madrid Universidad Pontificia Comillas de Madrid Universidad Pública de Navarra Universidad Rey Juan Carlos Universidade da Coruna Universidade de Santiago de Compostela Universidade de Vigo Universitat Autònoma de Barcelona Universitat d'Alacant Universitat de Barcelona Universitat de Girona Universitat de les Illes Balears Universitat de València Universitat Jaume I Universitat Oberta de Catalunya Universitat Politècnica de Catalunya Universitat Politècnica de València Universitat Pompeu Fabra Universitat Rovira i Virgili

UNED

Universidad Autónoma de Madrid Universidad Carlos III de Madrid Universidad Complutense de Madrid Universidad de Alcalá Universidad de Almería Universidad de Burgos Universidad de Cádiz Universidad de Cantabria Universidad de Castilla - La Mancha Universidad de Córdoba Universidad de Deusto Universidad de Extremadura Universidad de Granada Universidad de Huelva Universidad de Jaén Universidad de La Laguna Universidad de La Rioja Universidad de Las Palmas de Gran Canaria Universidad de León Universidad de Lleida Universidad de Málaga Universidad de Navarra IEEE Universidad de Oviedo Universidad de Salamanca Universidad de Sevilla

# **IEEE** *Xplore*

Alerta de nueva publicación

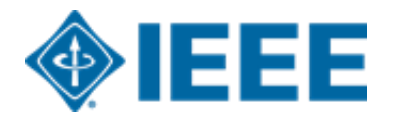

#### **Comience en la esquina superior derecha de la página de inicio de IEEE XploreComience por registrarse para obtener una cuenta personal de Create Account** Car<sup>r</sup> Personal Sign In **IEEE** Xplore® ♦IEEE Create an IEEE Account Already have an IEEE account? Sign in >> <sup>\*</sup> Required Middle Name \* Given / First Name \*Last / Surname **IEEE Xplore® IFFF Communications Manazin** itest issue of the publication you selected is now available. Select a link spective article in IFFF *Xplor* **View All Articles VIEW ARTICLES**

# **Personaliza tu experiencia IEEE Xplore**

#### **Beneficios de una cuenta personal**

Cualquiera puede registrarse para obtener una cuenta IEEE gratuita en IEEE Xplore. Una cuenta personal le permite:

- Establecer preferencias de búsqueda
- Guardar búsquedas e historial de búsqueda
- Recibir alertas por correo electrónico o RSS de los resultados de búsqueda guardados
- Y ahora aún más....

**IEEE Xplore**

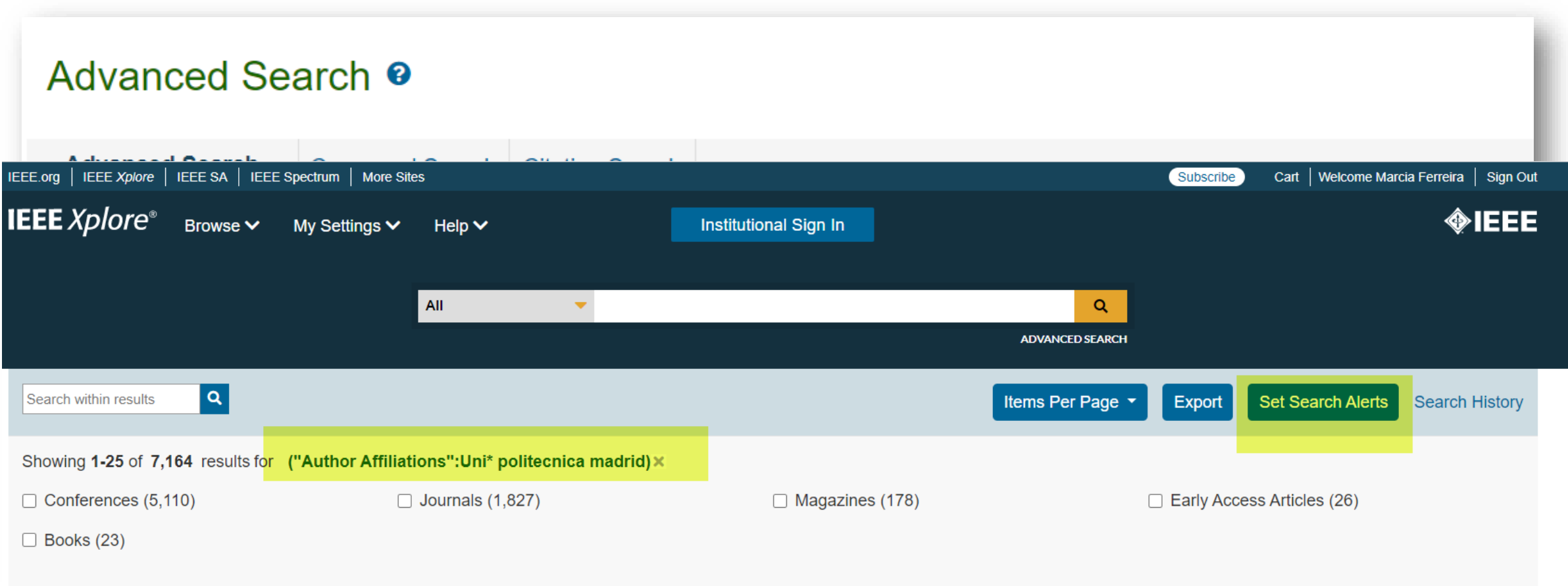

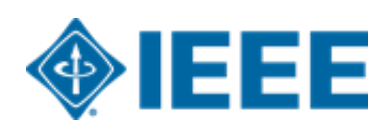

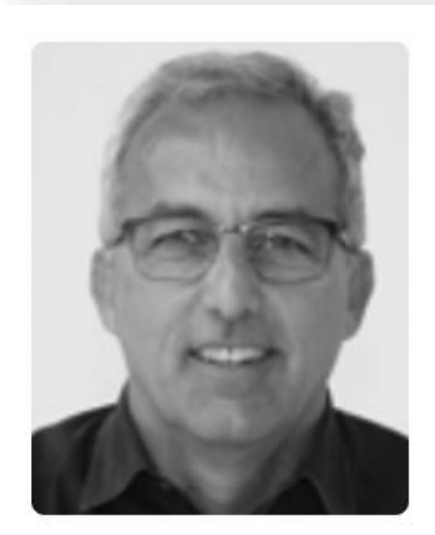

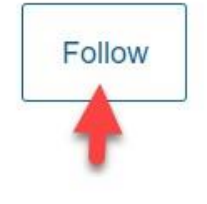

#### Jose A. Cobos  $\bullet$   $\bullet$

Also published under: J. A. Cobos, José A. Cobos, José Antonio Cobos, JosÉ A. Cobos, Jos A. Cobos, Jose Antonio Cobos, JosÉ Antonio Cobos, Jose Cobos, J. Cobos

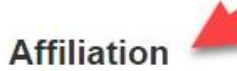

Universidad Politécnica de Madrid

#### **Publication Topics**

switching convertors, voltage control, DC-DC power convertors, coils, electric current control, finite element analysis, inductance, inductive power transmission, invertors, power convertors, power inductors, power transformers, zero voltage switching, Matlab, Maxwell equations, air gaps, autotransformers, electromagnetic **Show More** 

#### **Biography**

José Antonio Cobos (Fellow, IEEE) is a Full Professor with the Universidad Politécnica de Madrid (UPM), Madrid, Spain. In 2006, he was the Founder Director of the Centro de Electrónica Industrial, UPM (CEI-UPM), a university research center leading a strong industrial program on power electronics and digital systems. In 2016, he was the Founder President of its Industrial Council, to coordinate Education and Research with industry. In 2019, he founded Differential Power S.L., a startup from UPM, to develop IP that enables advanced power supply systems. In 2016–17, he was an Real Colegio Complutense Fellow with Harvard University, Cambridge, MA, USA, and a Fulbrighter with the University of California at Berkeley, CA, USA. His contributions ... Show More

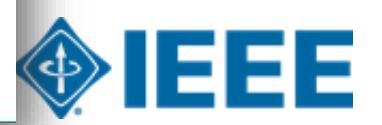

#### **Recursos adicionales**

**IEEE Open** <https://open.ieee.org/>

#### **CCC RLSC: Resources for Institutions**

<https://www.copyright.com/rlinstitutionalportalrc/>

**IEEE Author Center** <https://ieeeauthorcenter.ieee.org/>

#### **IEEE Author Posting Guidelines**

<https://www.ieee.org/publications/rights/author-posting-policy.html>

**IEEE Xplore**

<https://ieeexplore.ieee.org/search/advanced>

**Videos instructivos adicionales** y guías para el Portal Institucional están disponibles en <http://www.copyright.com/OAresources>

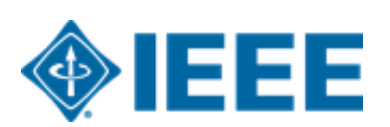

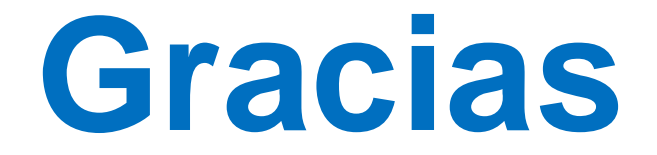

# [onlinesupport@ieee.org](mailto:onlinesupport@ieee.org)

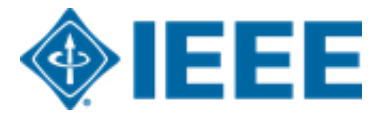

Marcia Ferreira [m.ferreira@ieee.org](mailto:m.ferreira@ieee.org)